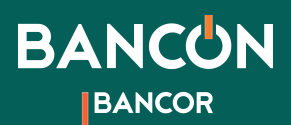

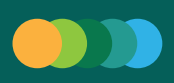

## |||||||||||||| Clave Bancor

¿Dónde la obtengo? En los cajeros automáticos de la Red Link.

¿Cómo? Seguí los siguientes pasos:

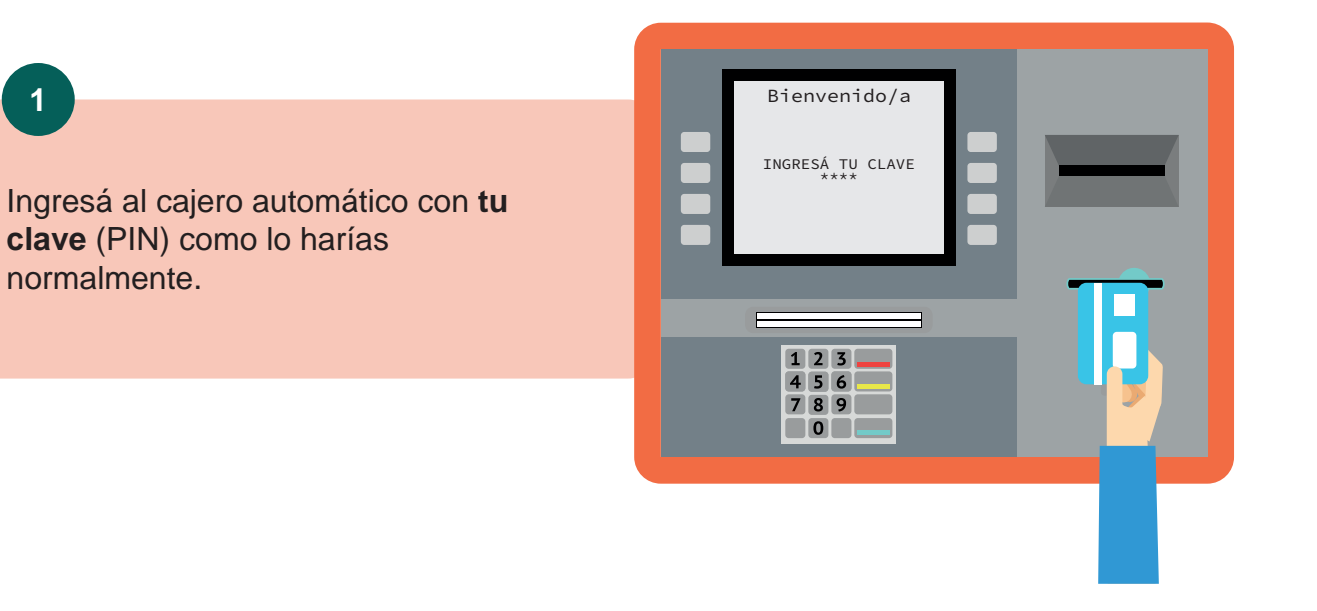

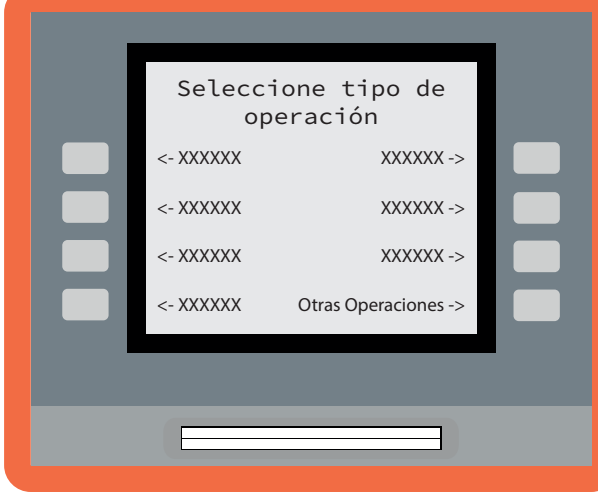

**2**

Accedé a la opción **OTRAS OPERACIONES.**

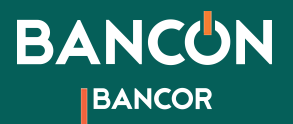

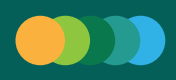

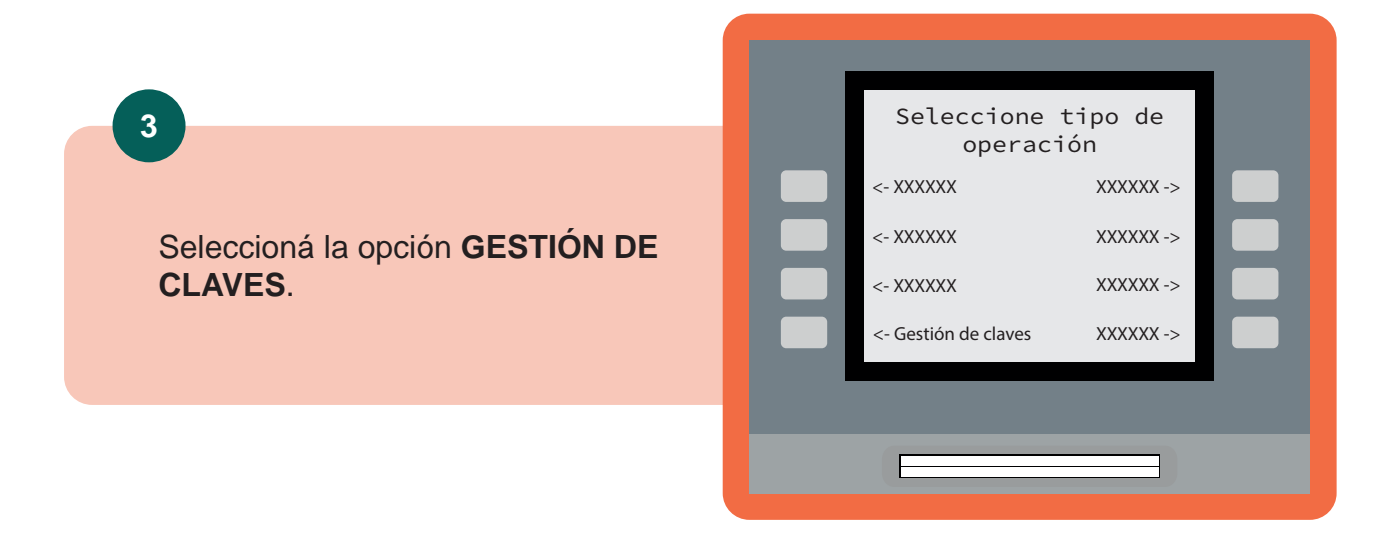

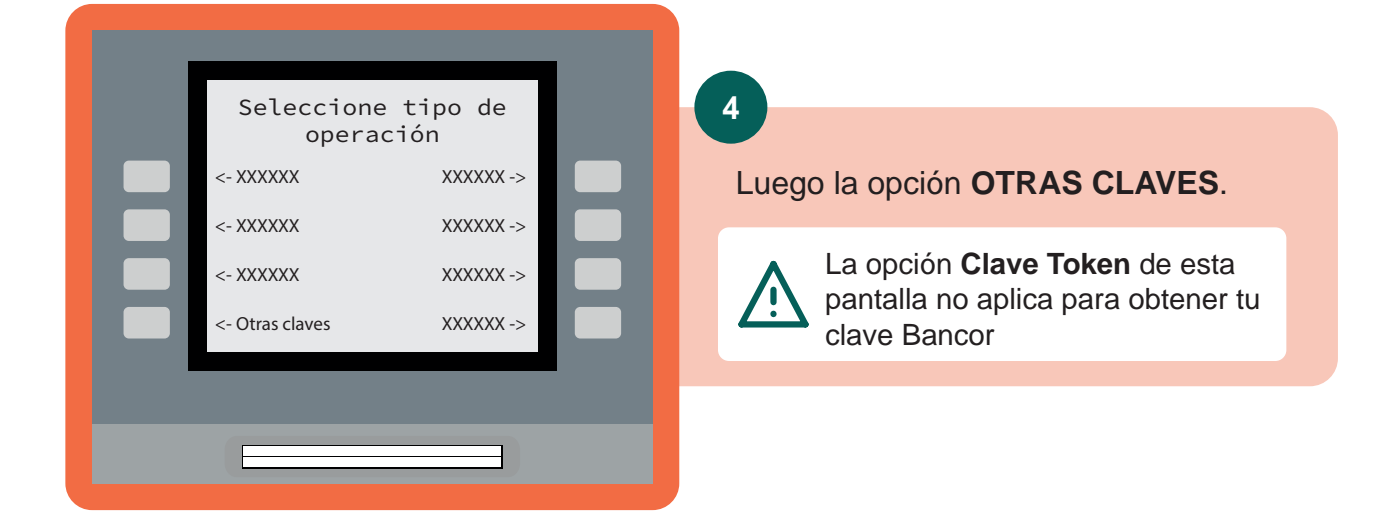

**5** Ingresá la opción **03 - BANCOR** y seleccioná **CONTINUAR**. Seleccione el ente para la generación de clave Continuar 01- XXXXXX 02- XXXXXX 03- Bancor

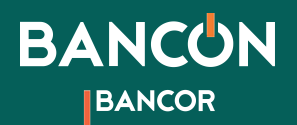

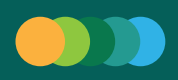

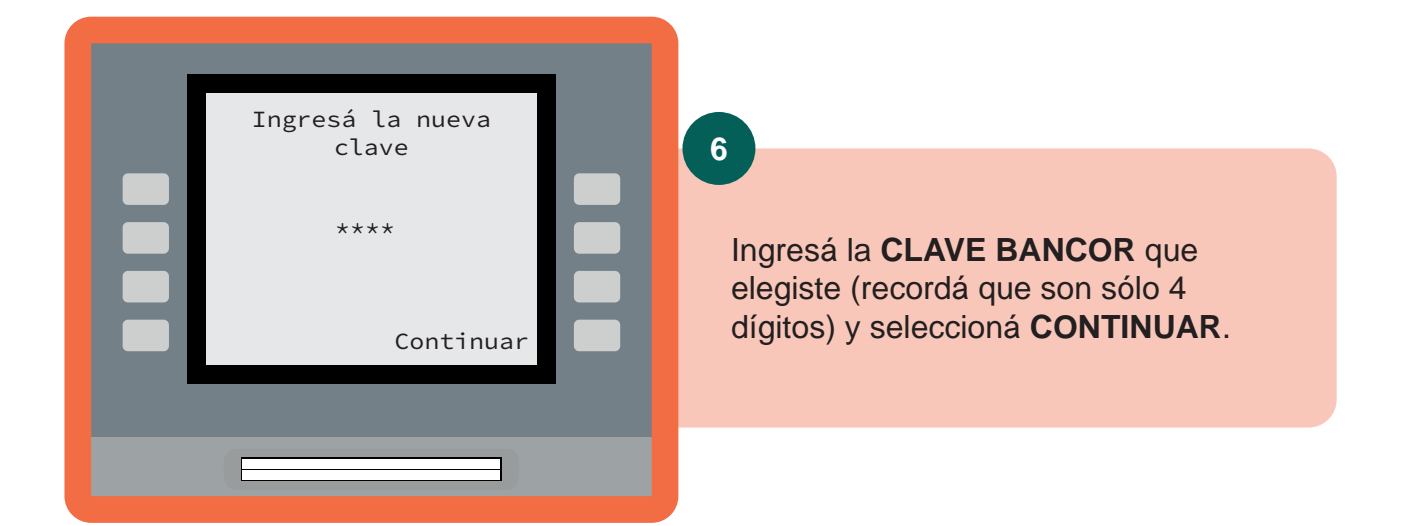

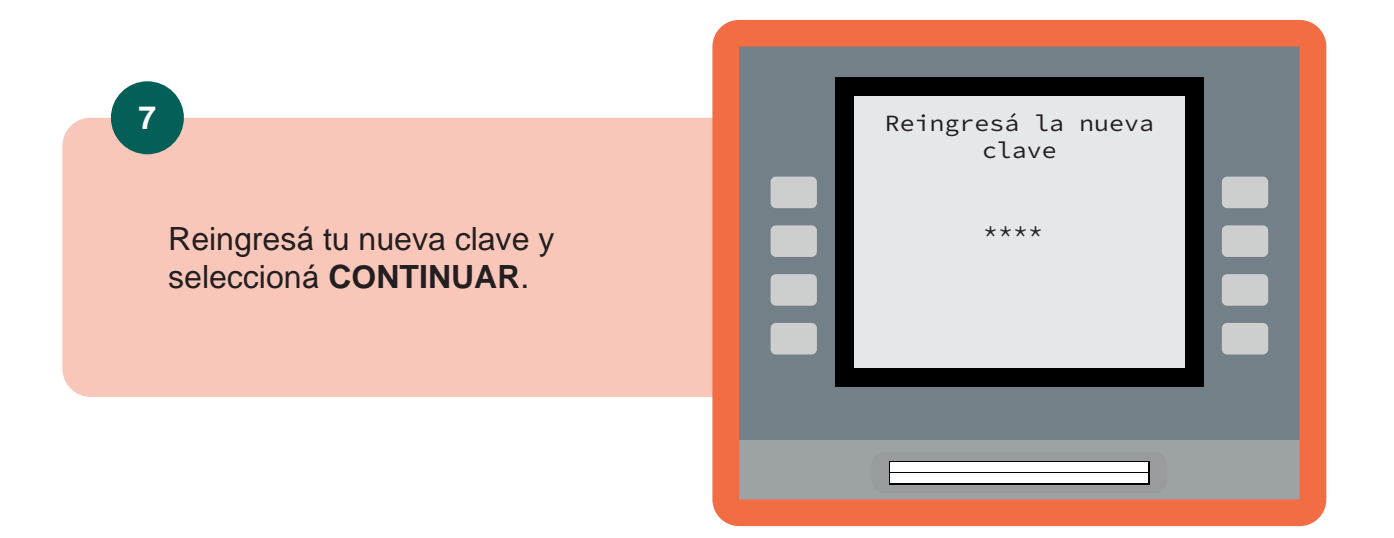

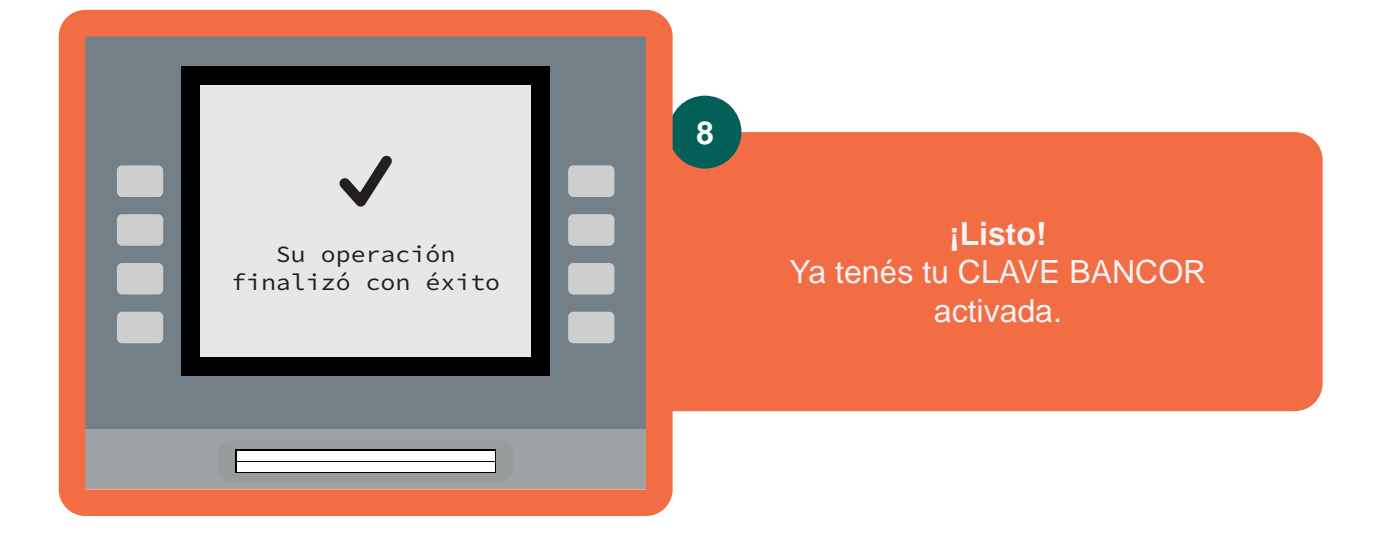

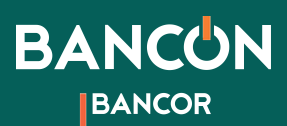

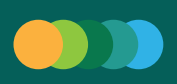

## Token / Segundo factor de seguridad

¿Dónde lo obtengo? En BANCÓN la app de Bancor.

¿Cómo? Seguí los siguientes pasos:

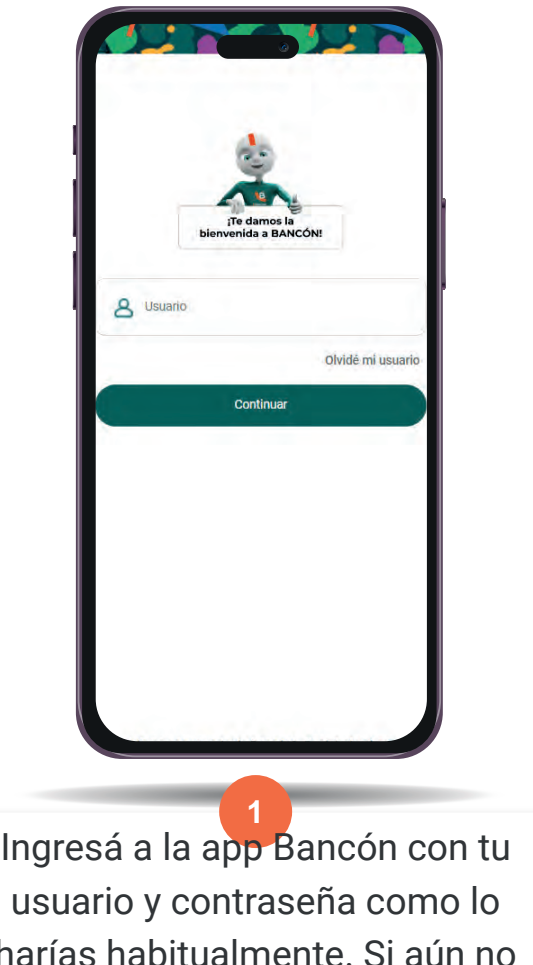

harías habitualmente. Si aún no tenés Bancón podés descargar

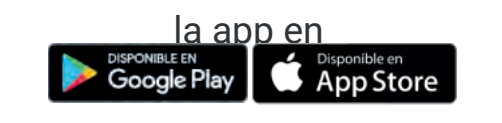

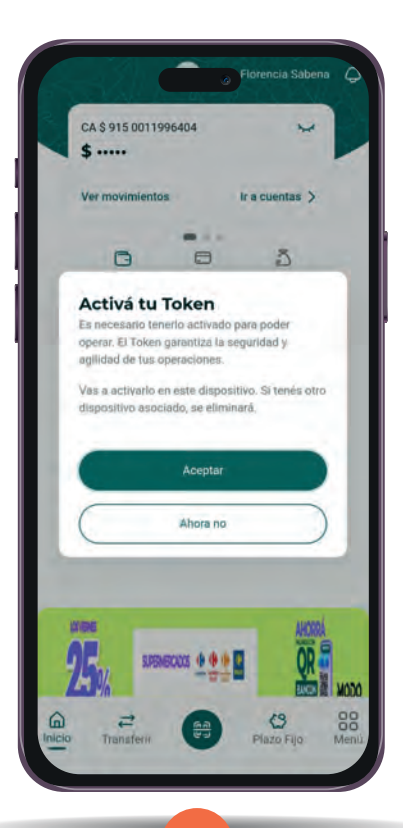

Al ingresar a la app te solicitará activar el TOKEN Online.

**2**

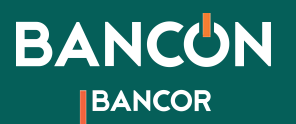

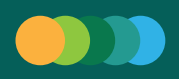

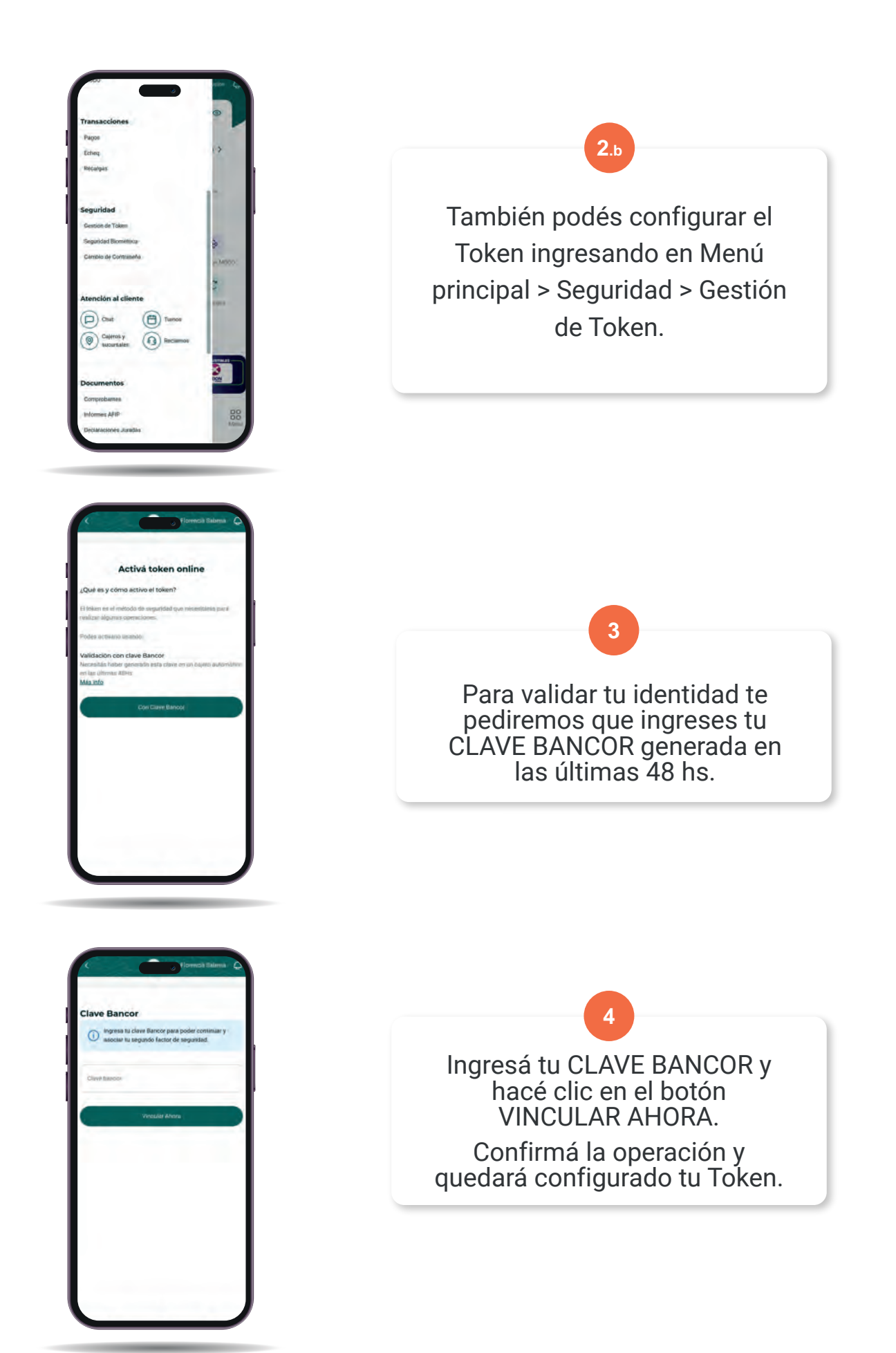

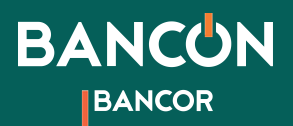

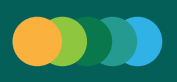

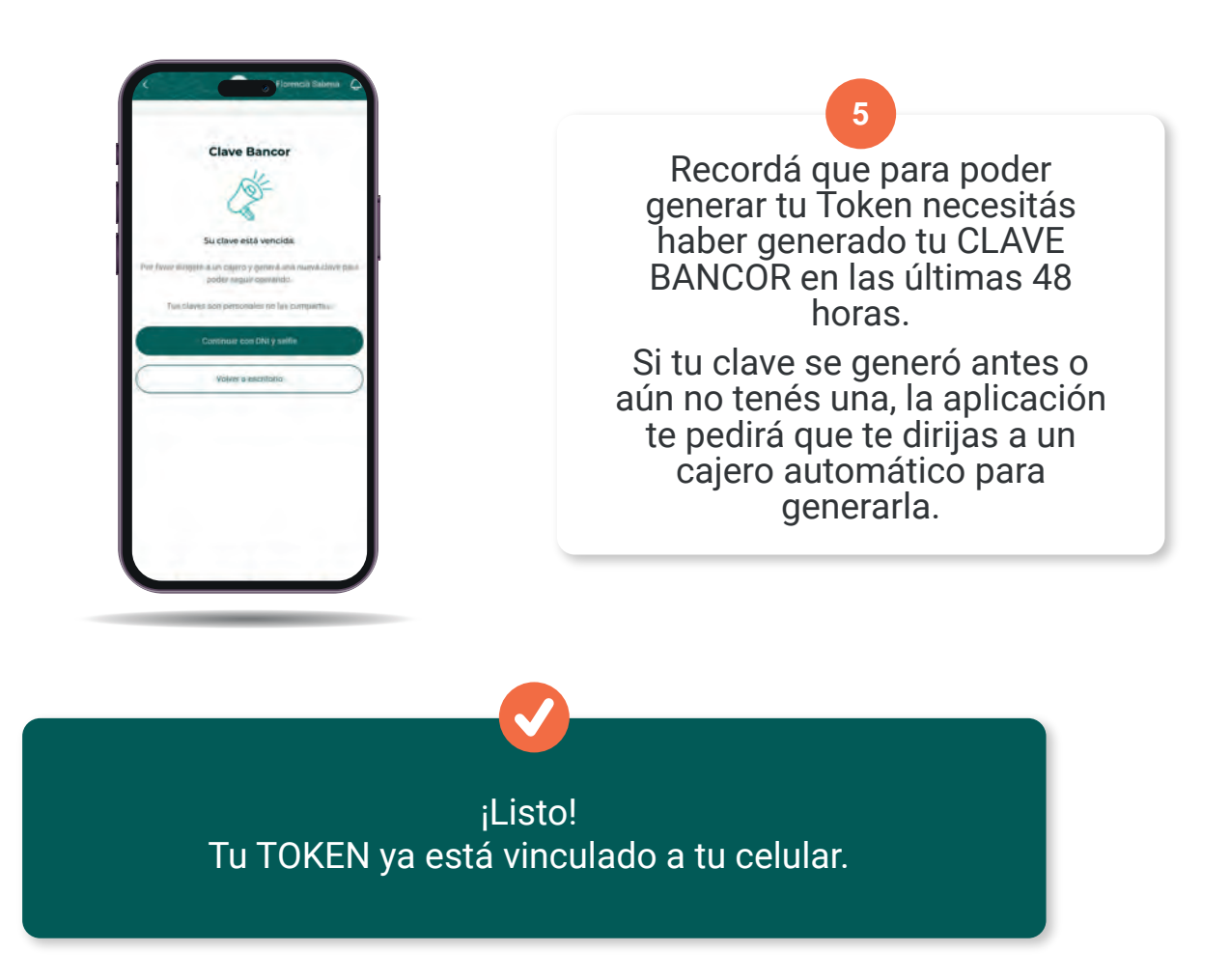

- Sólo se activa un Token por dispositivo y por persona.
- Ahora cuando operes desde la APP BANCÓN, el código Token se genera automáticamente, no tenés que hacer nada.
- Si operás desde otro dispositivo como la PC, BANCÓN te ●pedirá un código Token. Abrí la app del celular y en la primera pantalla, accedé a TOKEN. Te mostrará un código de seis dígitos que deberás ingresar para confirmar la operación que queres realizar. Éste código se renueva cada 30 segundos.

ES MUY IMPORTANTE QUE NO COMPARTAS ESTOS CÓDIGOS CON NADIE. SON DATOS DE SEGURIDAD CONFIDENCIALES Y VALIDAN TUS OPERACIONES BANCARIAS